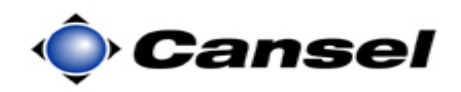

#### **Importing an ASCII File to Use on the TSC2 Using Trimble Survey Controller**

**Introduction ASCII** (**A**merican **S**tandard **C**ode for **I**nformation **I**nterchange) files are used extensively to exchange data between electronic devices.

#### **Note: ASCII files must first be transferred into the**  *Trimble Data* **folder on the TSC2 before starting this exercise.**

**Note**: This guide was written using Survey Controller version 11.32. If you are using a different version, the screens may look differently.

**Data Format** In this example the ASCII file we will be importing is in a **nonstandard** format:

Code, Easting, Northing, Point Name, Elevation

I purposefully used this oddball order to demonstrate the flexibility of the import wizard.

The data contained in the file we are importing looks like this:

CNTRL,5000,10000,1,100 CNTRL,5000,10100,2,110 CNTRL,5100,10100,3,105 CNTRL,5100,10000,4,101

This is a CSV (comma separated values) file.

**Jobs** Either create a new job or select an existing job that will be the destination of the point data about to be imported.

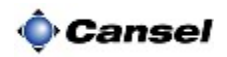

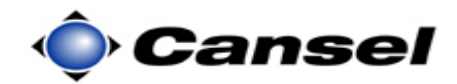

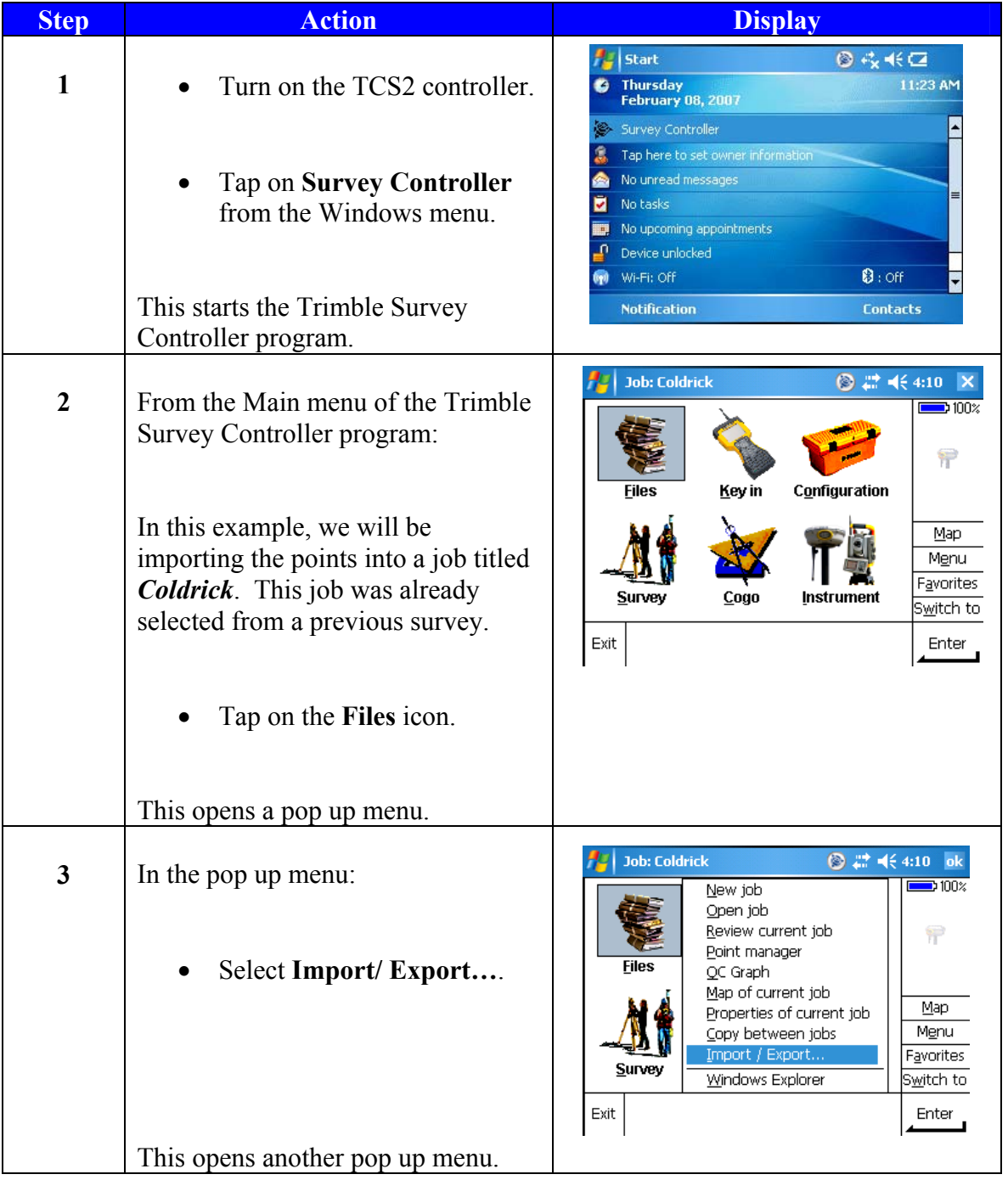

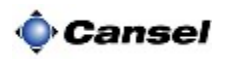

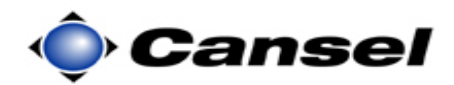

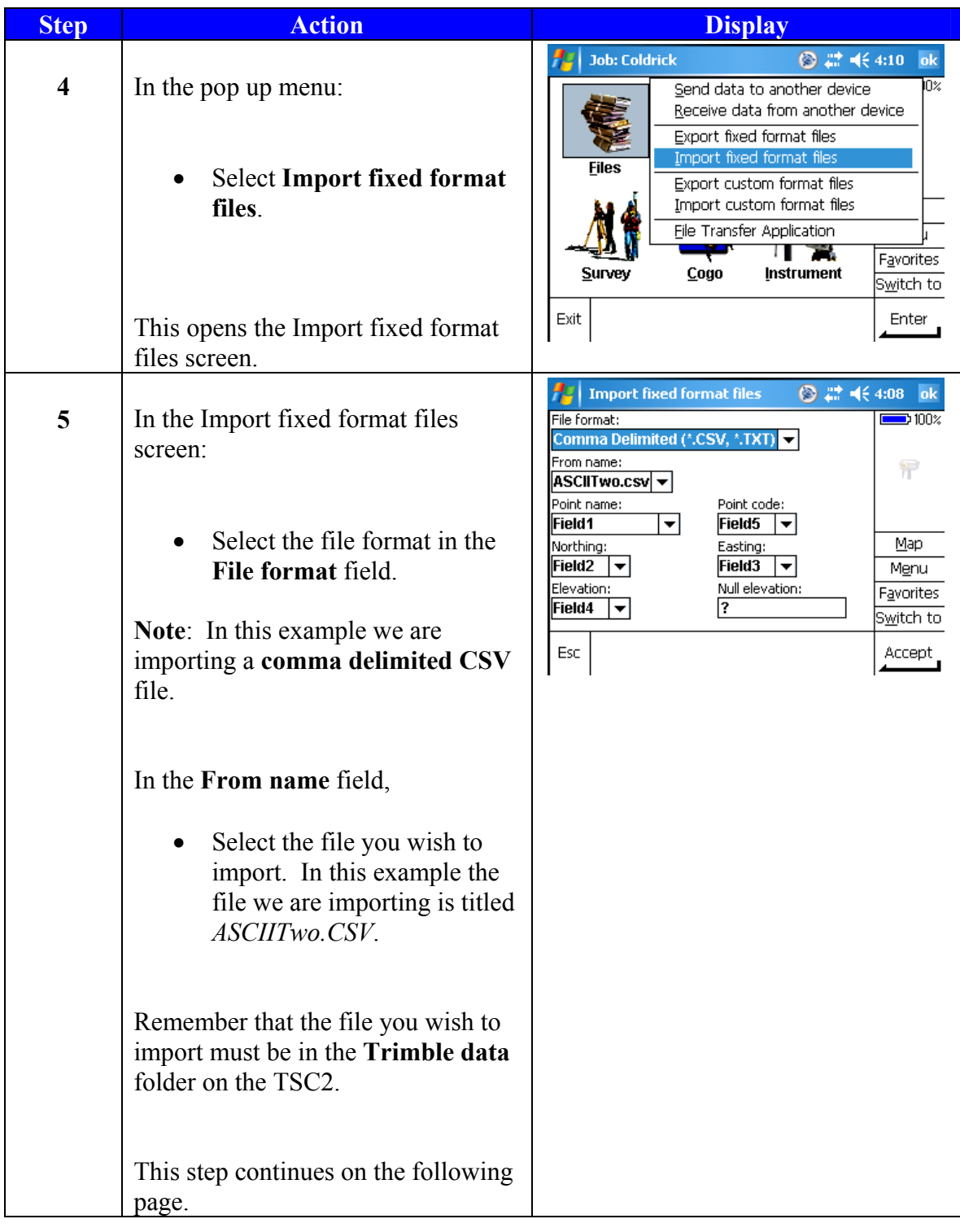

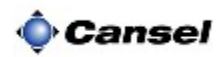

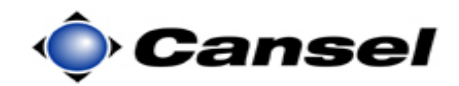

| <b>Step</b> | <b>Action</b>                                                                                                    | <b>Display</b>                                                                                                    |
|-------------|----------------------------------------------------------------------------------------------------|----------------------------------------------------------------------------------------------------|
| 5           | This step continues from the<br>previous screen:<br>Remember the order of the data in<br>this file is Code, Easting, Northing,<br>Point name, Elevation.<br>We are now ready to define which<br>data order our file is in. The first<br>field to define is the <b>Point name</b>                                            | Import fixed format files<br>a b<br>File format:<br>Comma Delimited (*.CSV,<br>$\overline{\phantom{a}}$<br>Ñ<br>From name:<br>ASCII Two.csv v<br>Point name:<br>Point code:<br>Field1<br>Field5<br>Map<br>Field1<br>Easting:<br><u>Me</u> nu<br>Field <sub>2</sub><br>Field3<br>Field3<br>Null elevation:<br>Favorites<br>Field4<br>1?<br>Switch to<br>Field <sub>5</sub><br>Auto-generate<br>Accept |
|             | field. According to our order above,<br>the point name of our points are in<br>the forth field.<br>Set the <b>Point name</b> field to<br>Field4.<br>Continuing on, we set the:<br>Northing field to Field3<br><b>Elevation</b> field to Field5<br>$\bullet$<br>Point Code field to Field1<br><b>Easting field to Field2</b> | ab $? - x $<br>Import fixed format files<br>File format:<br>Comma Delimited (*.CSV,<br>Ũ<br>From name:<br>ASCIITwo.csv -<br>Point name:<br>Point code:<br>Field4<br>Field1<br>▼∣<br>Map<br>Northing:<br>Easting:<br>M <u>e</u> nu<br>Field3<br> Field2<br>Elevation:<br>Null elevation:<br>Favorites<br>Field5<br>∣▼<br>Switch to<br>Esc<br>Accept                                                   |
|             | When finished,<br>Tap on the <b>Accept</b> button.<br>This imports the data and displays a<br>Transfer complete message.<br>Tap on the <b>OK</b> button to<br>acknowledge the message<br>window.<br>This closes the Transfer Complete<br>message and returns you to the Main<br>menu.                                       | ◎ # << 4:10 ok<br><b>Job: Coldrick</b><br>$\blacksquare$ 100%<br>Comma Delimited (*.CSV, *.TXT)<br>٣<br>Transfer complete<br>Fil<br>Map<br>M <u>e</u> nu<br>OK<br><u>a</u> vorites<br>Sur <del>vey</del><br>गाउँप साग्रहार<br>ਦੁਰਸ਼ੁਰ<br>S <u>w</u> itch to<br>Exit<br>Enter                                                                                                    |

*Continued on the following page* 

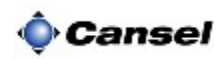

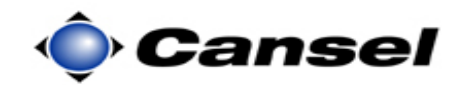

**Verify what you just did**  Congratulations you just imported an ACSII file using the Import fixed format files method. But you should **always verify** that you did what you thought you did. So let's go look at the points we just imported.

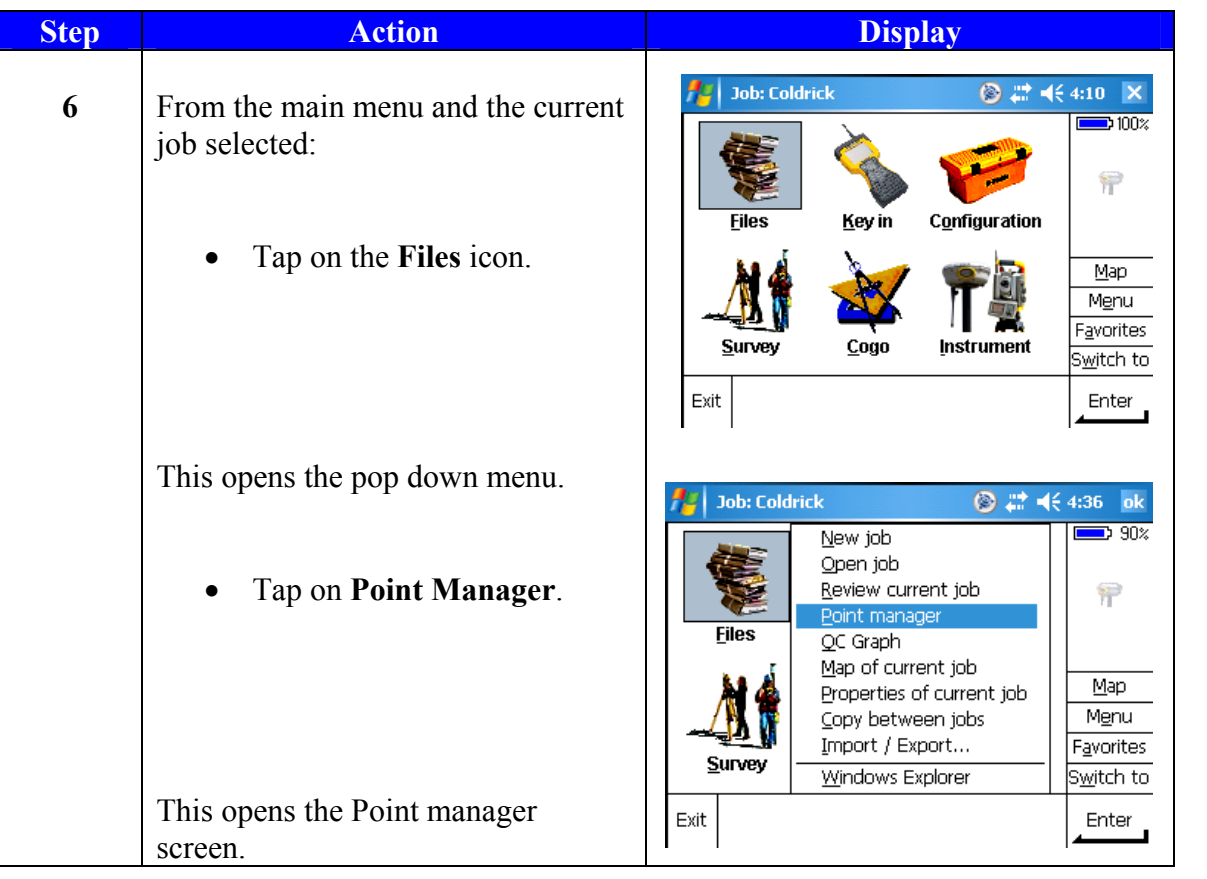

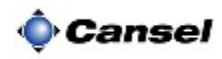

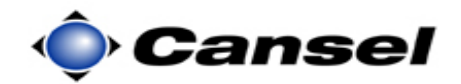

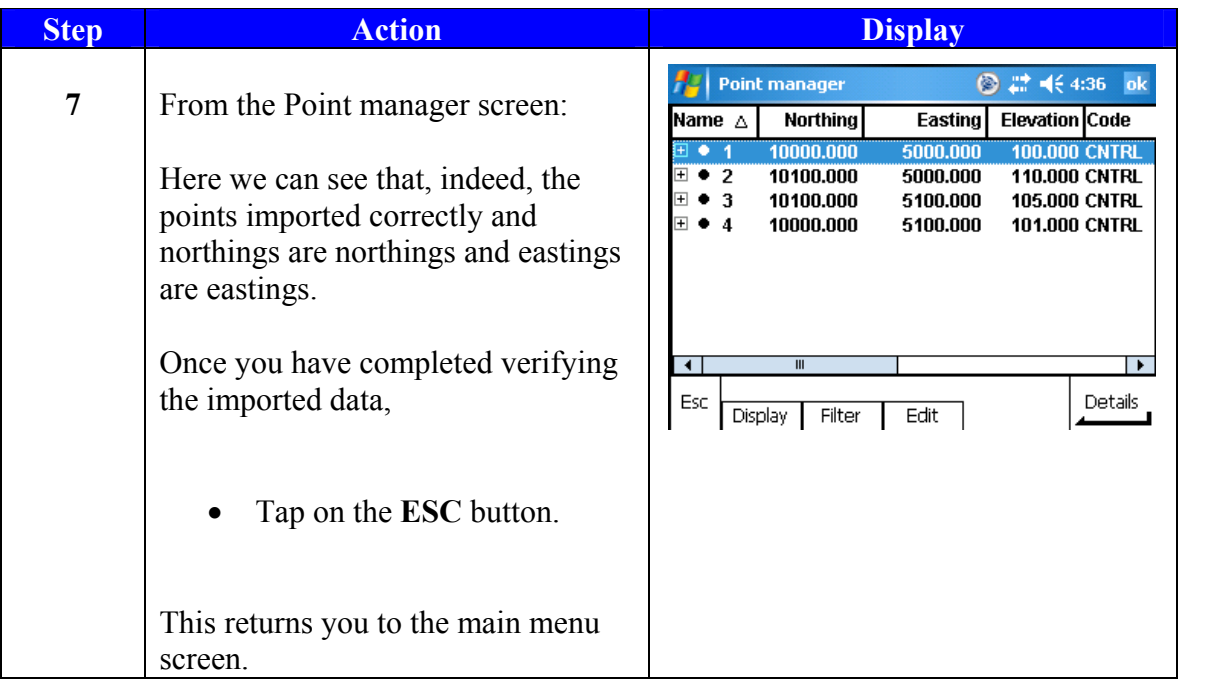

Finished Here we can see that even though the file we imported was in a different format order, we were still able to import the file by defining what data is in which column.

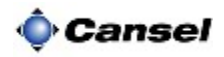